# **SONY.**

4-530-439-**31**(2)

# Цифровая видеокамера HD

### Руководство по эксплуатации

[Подготовка к работе](#page-6-0)

[Запись/воспроизведение](#page-11-0)

[Сохранение изображений](#page-16-0)

[Индивидуальная](#page-22-0)  [настройка видеокамеры](#page-22-0)

[Прочее](#page-23-0)

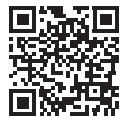

Также см. веб-страницу: **<http://www.sony.net/SonyInfo/Support/>**

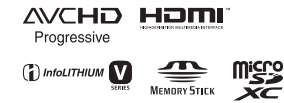

 $N$ 

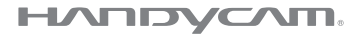

HDR-CX530E/CX540/CX610E/PJ530E/PJ540/PJ540E/PJ610E

# <span id="page-1-0"></span>Прочтите перед началом работы

Перед использованием устройства внимательно прочтите данное руководство и сохраните его для дальнейших справок.

### ПРЕДУПРЕЖДЕНИЕ

**Для уменьшения риска возгорания или поражения электрическим током: 1) не подвергайте устройство воздействию дождя или влаги. 2) не устанавливайте на устройство предметы, заполненные жидкостью, например, вазы.**

**Не подвергайте аккумуляторные батареи воздействию интенсивного солнечного света, огня или какого-либо источника излучения.**

### ПРЕДУПРЕЖДЕНИЕ

#### **Батарейный блок**

Неправильное обращение с батарейным блоком может стать причиной его взрыва, возгорания, а также химических ожогов. Соблюдайте следующие меры предосторожности.

- Не разбирайте блок.
- Не подвергайте батарейный блок каким бы то ни было механическим воздействиям: ударам, падениям или попаданиям под тяжелые предметы.
- Во избежание короткого замыкания не допускайте контакта металлических предметов с контактами батарейного блока.
- Не допускайте нагрева батарейного блока до температуры выше 60 °C: избегайте воздействия на него прямых солнечных лучей, а также не оставляйте в припаркованном на солнце автомобиле.
- Запрещается сжигать блок или бросать его в огонь.
- Не следует использовать поврежденные и протекшие литий-ионные батареи.
- Для зарядки батарейного блока используйте оригинальное зарядное устройство Sony или другое совместимое зарядное устройство.
- Храните батарейный блок в недоступном для детей месте.
- Храните батарейный блок в сухом месте.
- Замену следует выполнять только на батарейный блок того же или аналогичного типа, рекомендованный Sony.
- Утилизация использованных батарейных блоков должна производиться надлежащим образом в соответствии с инструкциями.

WiFi функцию следует использовать исключительно внутри помещений.

### ИНФОРМАЦИЯ О ДЕКЛАРИРОВАНИИ ПРОДУКЦИИ

 **Модуль беспроводной передачи данных, модель TypeWN зарегистрирована Федеральным Агентством Связи (Регистрационный номер в Госреестре: Д-РД-1983 от 20.07.2012)**

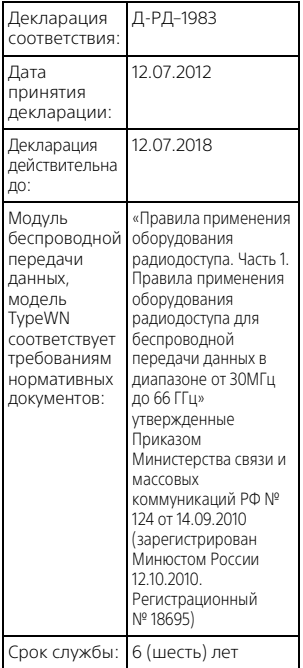

#### **Адаптер переменного тока**

Не включайте адаптер переменного тока, когда oн находится в узком месте, например, между стеной и мебелью.

При использовании сетевого адаптера переменного тока воспользуйтесь близлежащей сетевой розеткой. Если при использовании аппарата возникает неисправность, немедленно отсоедините сетевой адаптер переменного тока от сетевой розетки.

Если видеокамера подключена к настенной розетке с помощью сeтевого адаптера, питание от сeти переменного тока подается, даже когда камера отключена.

Чрезмерное звуковое давление, производимое головным телефоном или гарнитурой, может привести к снижению слуха.

#### **Дата изготовления изделия.**

Вы можете узнать дату изготовления изделия, взглянув на обозначение "P/D:", которое находится на этикетке со штрих кодом картонной коробки.

Знаки, указанные на этикетке со штрих кодом картонной коробки.

$$
\overset{P/D:XX \;XXXX}{\underset{1}{\overset{\textup{I}}{\underset{\textup{I}}{\overset{\textup{I}}{\underset{\textup{I}}{\underset{\textup{I}}{\underset{\textup{I}}{\underset{\textup{I}}{\underset{\textup{I}}{\underset{\textup{I}}{\underset{\textup{I}}}{\underset{\textup{I}}{\underset{\textup{I}}{\underset{\textup{I}}}{\underset{\textup{I}}{\underset{\textup{I}}{\underset{\textup{I}}}{\overset{\textup{I}}{\underset{\textup{I}}{\underset{\textup{I}}{\underset{\textup{I}}{\underset{\textup{I}}}{\overset{\textup{I}}}{\underset{\textup{I}}{\underset{\textup{I}}{\underset{\textup{I}}}{\overset{\textup{I}}{\underset{\textup{I}}{\underset{\textup{I}}{\underset{\textup{I}}}{\overset{\textup{I}}{\underset{\textup{I}}{\underset{\textup{I}}{\underset{\textup{I}}}{\overset{\textup{I}}{\underset{\textup{I}}{\underset{\textup{I}}}{\overset{\textup{I}}{\underset{\textup{I}}{\overset{\textup{I}}{\underset{\textup{I}}}{\overset{\textup{I}}{\underset{\textup{I}}{\overset{\textup{I}}{\underset{\textup{I}}{\overset{\textup{I}}{\underset{\textup{I}}}{\overset{\textup{I}}{\underset{\textup{I}}{\overset{\textup{I}}{\underset{\textup{I}}}{\overset{\textup{I}}{\underset{\textup{I}}{\overset{\textup{I}}{\underset{\textup{I}}}{\overset{\textup{I}}{\overset{\textup{I}}{\underset{\textup{I}}}{\overset{\textup{I}}{\overset{\textup{I}}{\underset{\textup{I}}{\overset{\textup{I}}{\underset{\textup{I}}}{\overset{\textup{I}}{\overset{\textup{I}}{\underset{\textup{I}}}{\overset{\textup{I}}{\overset{\textup{I}}{\underset{\textup{I}}}{\overset{\textup{I}}{\overset{\textup{I}}{\underset{\textup{I}}}{\overset{\textup{I}}{\overset{\textup{I}}{\overset{\textup{I}}{\underset{\textup{I}}{\overset{\textup{I}}{\overset{\textup{I}}{\overset{\textup{I}}{\overset{\textup{I}}{\overset{\textup{I}}{\overset
$$

1. Месяц изготовления

2. Год изготовления

A-0, B-1, C-2, D-3, E-4, F-5, G-6, H-7, I-8, J-9.

Дата изготовления литий-ионного батарейного блока указаны на

боковой стороне или на поверхности с наклейкой.

5 буквенно-цифровых символов

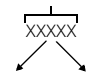

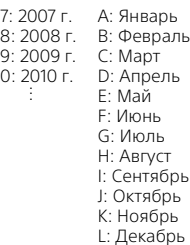

### ДЛЯ ПОЛЬЗОВАТЕЛЕЙ В ЕВРОПЕ

Настоящим Sony Corporation

заявляет, что данное оборудование соответствует основным требованиям и другим необходимым положениям директивы 1999/5/EC. За более подробной информацией, пожалуйста, обращайтесь по следующему URL-адресу: http://www.compliance.sony.de/

#### **Примечание для клиентов в странах, на которые распространяются Директивы ЕС**

Изготовитель: Sony Corporation, 1-7-1 Konan Minato-ku Tokyo, 108-0075 Japan

Для запросов относительно соответствия данного изделия законодательству Европейского Союза: Sony Deutschland GmbH, Hedelfinger Strasse 61, 70327 Stuttgart, Germany

#### **Уведомление**

Если статическое электричество или электромагнитныe силы приводят к сбою в передачe данных, перезапустите приложение или отключите и снова подключите коммуникационный кабель (USB и т.д.).

Данное изделие было испытано и признано соответствующим диапазону, установленному инструкцией EMC, по использованию соединительных кабелей короче 3 метров.

Электромагнитные поля определенных частот могут влиять на изображение и звук данного аппарата.

 **Утилизация использованных элементов питания и отслужившего электрического и электронного оборудования (Директива применяется в странах Евросоюза и других европейских странах, где действуют системы раздельного сбора отходов)**

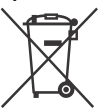

Только для модели предназначеных для рынков России и стран СНГ

# ERI

**RU** 5

# <span id="page-5-1"></span><span id="page-5-0"></span>Дополнительные сведения о видеокамере (Справочное руководство)

Справочное руководство является руководством, размещенным в Интернете. Обратитесь к нему для получения подробных инструкций по многочисленным функциям видеокамеры.

### 1 Зайдите на страницу поддержки компании Sony.

[http://www.sony.net/](http://www.sony.net/SonyInfo/Support/) SonyInfo/Support/

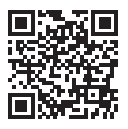

- 2 Выберите свою страну или регион.
- 3 На странице поддержки найдите название вашей модели.
	- Название модели можно найти на нижней стороне корпуса видеокамеры.

# Содержание

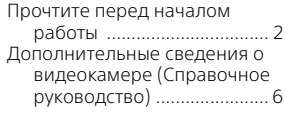

### **Подготовка к**

### **[работе ......................... 7](#page-6-1)**

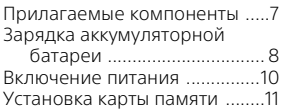

# **Запись/**

### **[воспроизведение ..... 12](#page-11-1)**

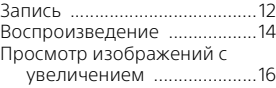

### **Сохранение [изображений ............ 17](#page-16-1)**

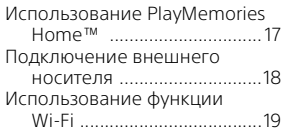

### **Индивидуальная**

### **настройка**

### **[видеокамеры ............ 23](#page-22-1)**

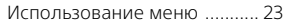

**[Прочее ......................24](#page-23-1)**

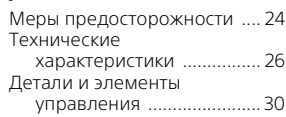

# <span id="page-6-2"></span><span id="page-6-1"></span><span id="page-6-0"></span>Прилагаемые компоненты

Числа в круглых скобках ( ) обозначают количество принадлежностей.

- Видеокамера (1)
- Адаптер переменного тока (1)

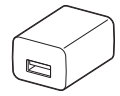

Форма адаптера переменного тока различается в зависимости от стран/регионов.

• Кабель для USB-подключения (1)

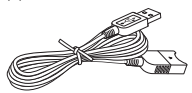

Кабель для USB-подключения предназначен только для использования с этой видеокамерой. Используйте этот кабель, если длины встроенного USB кабеля видеокамеры недостаточно для подключения.

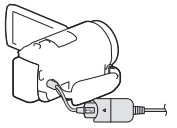

• Кабель HDMI (1)

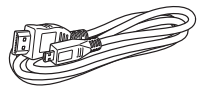

• Аккумуляторная батарея NP-FV50 (1)

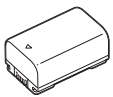

• "Руководство по эксплуатации" (данное руководство) (1)

# <span id="page-7-1"></span><span id="page-7-0"></span>Зарядка аккумуляторной батареи

1 Выключите видеокамеру, закрыв ЖК-монитор, и установите аккумуляторную батарею.

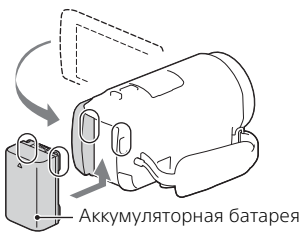

2 Вытяните встроенный USB кабель.

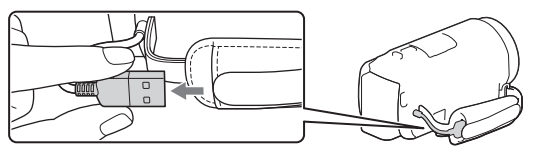

3 Подключите адаптер переменного тока к видеокамере при помощи кабеля для USB-подключения и включите адаптер переменного тока в сетевую розетку.

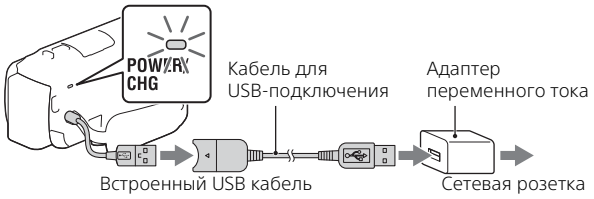

- Загорится оранжевый индикатор POWER/CHG (зарядка).
- Индикатор POWER/CHG (зарядка) погаснет, когда аккумуляторная батарея будет полностью заряжена. Отключите кабель для USB-подключения от видеокамеры.
- Форма адаптера переменного тока различается в зависимости
- от стран/регионов.

• Выключите видеокамеру перед снятием аккумуляторной батареи.

### **Зарядка батареи с использованием компьютера**

Выключите видеокамеру и подключите ее к работающему компьютеру, используя встроенный USB кабель.

### **Использование видеокамеры с подключением к сети**

Подключите видеокамеру к сетевой розетке так же, как это описано в разделе "Зарядка аккумуляторной батареи".

- Установите аккумуляторную батарею в видеокамеру.
- Аккумуляторная батарея будет расходовать заряд даже при подключении видеокамеры к сетевой розетке.

# <span id="page-9-0"></span>Включение питания

1 Откройте ЖК-монитор видеокамеры и включите питание.

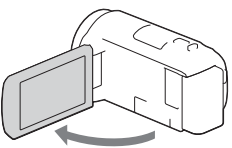

2 Следуя инструкциям, представленным на ЖК-мониторе, выберите язык, географический регион, летнее время, формат даты, дату и время.

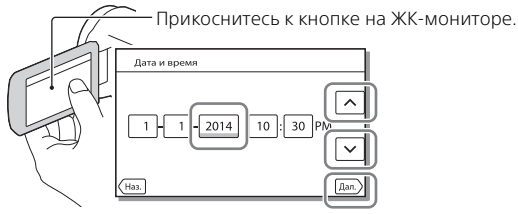

- Для перехода на следующую страницу коснитесь [Дал.].
- Для выключения питания закройте ЖК-монитор.
- Для повторной установки даты и времени выберите [MENU]  $\rightarrow$  $[Y$ становка $] \rightarrow [$  (4) Установка часов $] \rightarrow [Y$ стан.даты и вр. $].$
- Для отключения звука при выполнении действий выберите [MENU]  $\rightarrow$  [Установка]  $\rightarrow$  [  $\bigotimes$  Общие настройки]  $\rightarrow$  [Звук]  $\rightarrow$  [Выкл].

# <span id="page-10-1"></span><span id="page-10-0"></span>Установка карты памяти

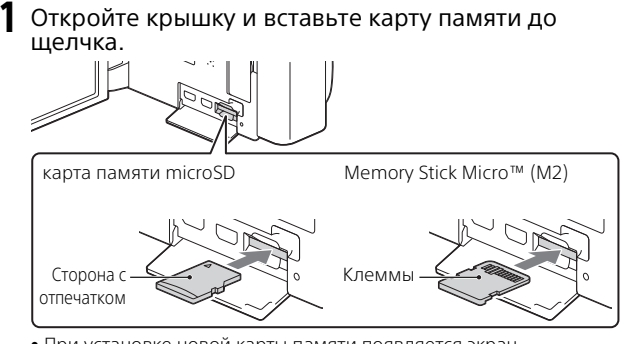

- При установке новой карты памяти появляется экран [Подготовка файла базы данных изображений. Пожалуйста, подождите.]. Дождитесь исчезновения экрана.
- Вставьте прямо карту памяти в правильном направлении, чтобы видеокамера могла распознать ее.
- Для выбора карты памяти в качестве носителя записи выберите  $[\overline{\text{MENU}}] \rightarrow [\text{YCTaHOBKA}] \rightarrow [\overline{\text{W}}]$  Настройки носителя $] \rightarrow [B_{\text{B}} \times B_{\text{B}}]$ носитель] [Карта памяти]. (HDR-CX540/CX610E/PJ540/PJ540E/ PJ610E)
- Для извлечения карты памяти откройте крышку и слегка нажмите на карту памяти один раз.

### **Типы карт памяти, поддерживаемые видеокамерой**

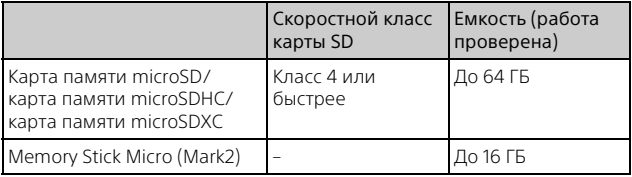

# <span id="page-11-2"></span><span id="page-11-1"></span><span id="page-11-0"></span>Запись

### <span id="page-11-3"></span>Запись фильмов

1 Откройте ЖК-монитор и нажмите START/STOP для начала записи.

Рычаг привода трансфокатора

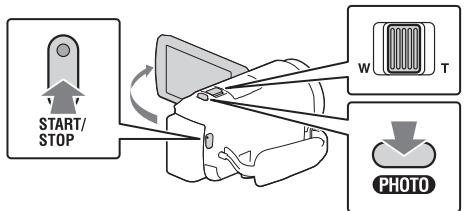

- Для остановки записи повторно нажмите кнопку START/STOP.
- Вы можете делать снимки во время записи фильма, нажав кнопку PHOTO (Двойная съемка).
- При настройке по умолчанию фильмы одновременно записываются в формате HD и формате MP4 (Двойная ЗАП видео). Формат MP4 удобен для воспроизведения ваших фильмов на смартфоне, для передачи данных в локальной сети или в сети Интернет.
- Если видеокамера не используется в течение нескольких секунд, элементы на ЖК-мониторе исчезают. Для повторного отображения элементов коснитесь в любой точке ЖК-монитора, за исключением кнопок.
- На ЖК-мониторе в режиме съемки вы можете проверить время записи носителя.
- Для изменения качества изображения записываемых вами фильмов  $\overline{\mathsf{B}}$ ыберите  $\overline{\mathsf{MENU}} \rightarrow \overline{\mathsf{K}}$ ач. изобр./Размер] → [ $\overline{\mathsf{H}}$ ] Режим ЗАПИСИ].

<span id="page-12-0"></span> $\textsf{1}\hspace{-1.4mm}\textsf{O}$ ткройте ЖК-монитор и выберите [MODE]  $\rightarrow$  $\bullet$  (Фото).

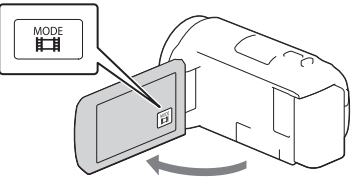

2 Слегка нажмите кнопку PHOTO, чтобы отрегулировать фокусировку, затем нажмите на нее полностью.

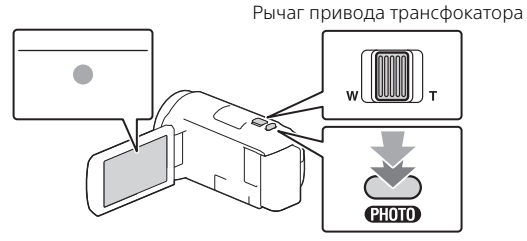

• После выполнения фокусировки на ЖК-мониторе появится индикатор фиксации AE/AF.

# <span id="page-13-1"></span><span id="page-13-0"></span>Воспроизведение

1 Откройте ЖК-монитор и нажмите кнопку (Просмотр изображений) на видеокамере для перехода в режим воспроизведения.

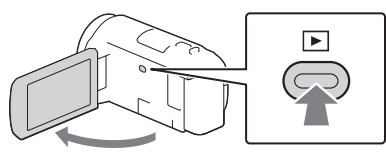

**2** Выберите  $\lceil \cdot \rceil / \lceil \cdot \rceil$  для перемещения желаемого события в центр и затем выберите в рисунке отмеченную кругом часть  $($ T $)$ .

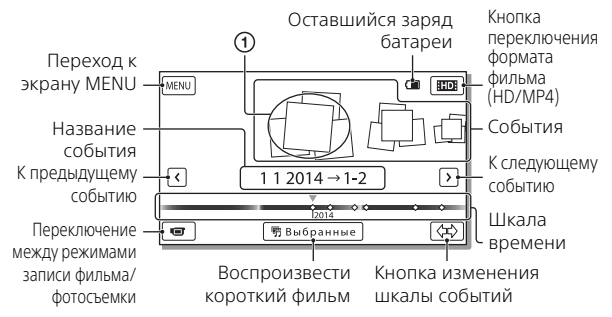

## 3 Выберите изображение.

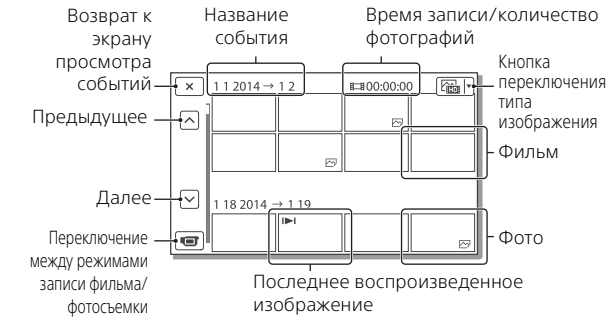

### **Действия воспроизведения**

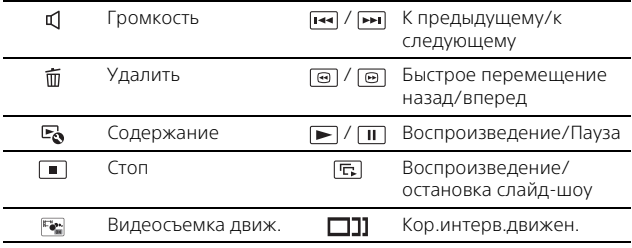

### **Выбор формата фильма, который вы хотите воспроизвести, отредактировать или скопировать на другие устройства**

В действии 2 выберите в правой верхней части ЖК-монитора

• [ НО Качество HD] или [ ЕМР4 МР4].

# <span id="page-15-0"></span>Просмотр изображений с увеличением

### Подключение видеокамеры к телевизору

1 Подключите разъем HDMI OUT видеокамеры к разъему HDMI IN телевизора с использованием прилагаемого кабеля HDMI.

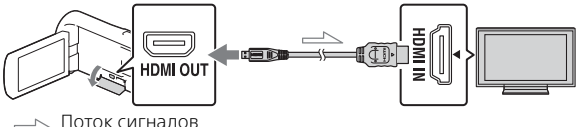

• Если ваш телевизор не имеет разъема HDMI, подключите многофункциональный разъем Multi/Micro USB видеокамеры к гнезду входа видео/аудио телевизора при помощи кабеля AV (продается отдельно).

<span id="page-15-1"></span>Использование встроенного проектора (HDR-PJ530E/ PJ540/PJ540E/PJ610E)

- 1 Нажмите кнопку PROJECTOR [\(стр. 30\).](#page-29-1)
- 2 Выберите [Изображение, снятое на эт. устройстве].
- 3 Следуйте рекомендациям руководства по эксплуатации, показываемого на ЖК-мониторе, и затем выберите [Проецир.].

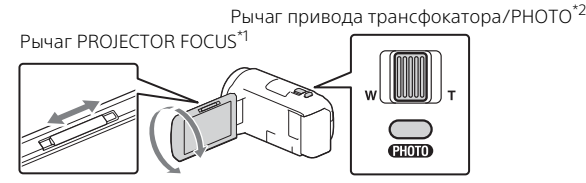

- 
- Настройте фокусировку проецируемого изображения.<br>Используйте рычаг привода трансфокатора для перемещения рамки выбора, которая появляется на проецируемом изображении, а затем нажмите кнопку PHOTO.

# <span id="page-16-2"></span><span id="page-16-1"></span><span id="page-16-0"></span>Использование PlayMemories Home™

### Что вы можете делать, используя программное обеспечение PlayMemories Home

Программное обеспечение PlayMemories Home позволяет вам импортировать фильмы и фотографии на ваш компьютер, чтобы далее использовать их различными способами.

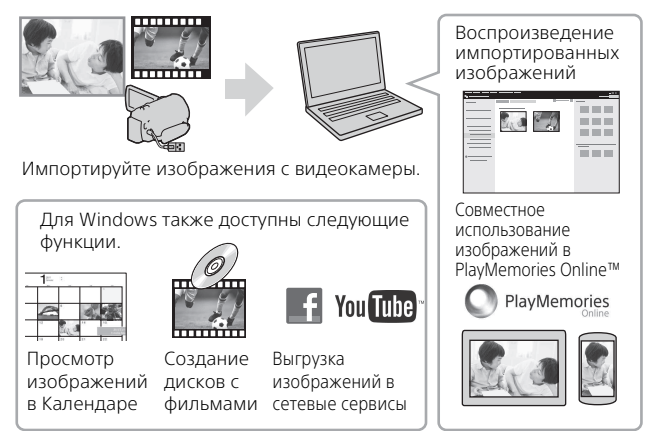

### **Загрузка PlayMemories Home**

PlayMemories Home можно загрузить со следующего web-сайта. <www.sony.net/pm/>

### **Требования к системе компьютера**

Вы можете посмотреть требования к компьютеру для программного обеспечения на следующем web-сайте. <www.sony.net/pcenv/>

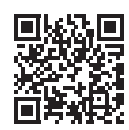

# <span id="page-17-0"></span>Подключение внешнего носителя

### **Внешний носитель**

Подключите внешний носитель к многофункциональному разъему Multi/Micro USB видеокамеры, используя переходной USB-кабель VMC-UAM2 (продается отдельно).

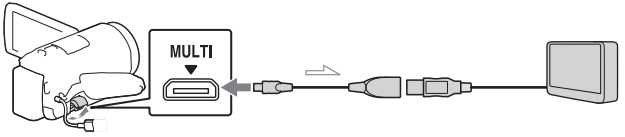

• Фильмы копируются с высокой четкостью изображения (HD).

### **Устройство записи без разъема USB**

Подключите устройство записи к многофункциональному разъему Multi/Micro USB видеокамеры, используя кабель AV (продается отдельно).

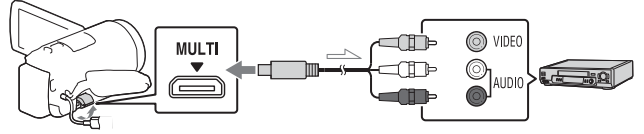

• Фильмы копируются со стандартной четкостью изображения.

Поток сигналов

# <span id="page-18-0"></span>Использование функции Wi-Fi

### Установка программы PlayMemories Mobile™ на ваш смартфон

Для самой последней информации и более подробных сведений о функциях PlayMemories Mobile обратитесь на следующий web-сайт.

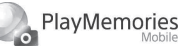

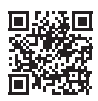

<http://www.sony.net/pmm/>

### **ОС Android**

Установите PlayMemories Mobile из Google play.

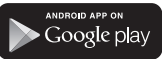

• Для использования функций в одно касание (NFC) требуется версия Android 4.0 или более поздняя версия.

### **iOS**

Установите PlayMemories Mobile из App Store.

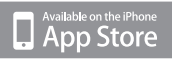

• Функции в одно касание (NFC) недоступны на iOS.

#### **Примечания**

• Если программа PlayMemories Mobile уже установлена на вашем смартфоне, обновите

программное обеспечение до последней версии.

- Работа описываемой здесь функции Wi-Fi не гарантируется на всех смартфонах и планшетах.
- Функция Wi-Fi видеокамеры не может использоваться при подключении к беспроводным ЛВС общего пользования.
- Для использования функций в одно касание (NFC) видеокамер требуется смартфон или планшет, поддерживающий функцию NFC.
- Способы работы и отображаемые на дисплее экраны приложения могут меняться без предупреждения при последующих обновлениях.

### <span id="page-18-1"></span>Перемещение фильмов MP4 и фотографий на ваш смартфон

### **Соединение в одно касание со смартфоном Android, поддерживающим NFC**

На телефоне выберите [Settings], затем выберите [More...], чтобы убедиться во включении [NFC].

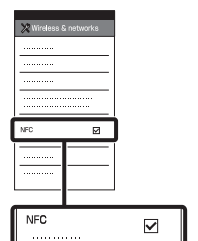

- воспроизведите изображение, которое будет отправлено на смартфон.
	- Вы можете перемещать только фильмы MP4 и фотографии.

3 Коснитесь смартфоном видеокамеры.

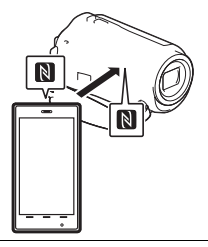

#### **Примечания**

- Заранее отмените режим сна или разблокируйте экран смартфона.
- Убедитесь в отображении  $\blacksquare$  на ЖК-мониторе видеокамеры и смартфоне.
- Продолжайте прикасаться смартфоном к видеокамере, не сдвигая его до запуска программы PlayMemories Mobile (от 1 до 2 секунд).
- Если видеокамера не может быть подключена к смартфону при помощи функции NFC, см. раздел ["Подключение без](#page-19-0)  [использования NFC" \(стр. 20\).](#page-19-0)

### **Подключение без 2** На видеокамере **1 ПРИМИТЕЛИЯ НА ВИДЕОКАМЕРЕ 1104 ИСПОЛЬЗОВАНИЯ NFC**

- <span id="page-19-0"></span>1 Нажмите кнпоку (Просмотр изображений), затем выберите [Редакт./Копиров.]  $[O$ тправ. на смартф. $] \rightarrow$ [Выбрать на эт. Устройстве] тип изображения.
- 2 Выберите изображение, которое вы хотите переместить, и добавьте
	- $\blacktriangledown$ , затем выберите  $\mid$  ОК
	- $\blacktriangleright$   $\lceil$  ok  $\rceil$  .
	- На видеокамере будет показываться SSID и пароль, и видеокамера будет готова к подключению к смартфону.
- 3 Подключите видеокамеру к смартфону и переместите изображения.

### **Android**

- Запустите PlayMemories Mobile и выберите SSID видеокамеры.
- Введите пароль, показанный на видеокамере (только в первый раз).

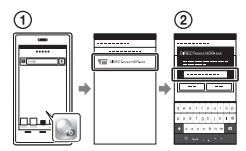

### **iPhone/iPad**

 $\textcircled{1}$  Выберите [Settings]  $\rightarrow$  [Wi-Fi] → и SSID, показываемый на видеокамере.

- Введите пароль, показанный на видеокамере (только в первый раз).
- Убедитесь в выборе SSID, показываемого на видеокамере.
- Вернитесь на главную страницу и запустите PlayMemories Mobile.

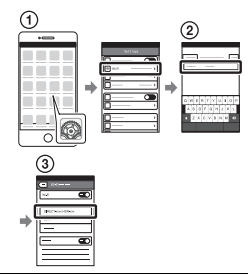

### Использование смартфона как беспроводного пульта дистанционного управления

Вы можете выполнять запись на видеокамере, используя ваш смартфон в качестве беспроводного пульта дистанционного управления.

На видеокамере выберите [MENU] → [Камера/ Микрофон]  $\mathbf{F}^{\mathbf{O}}$  Помощь при съемке $\mathbf{F}$ [Управл. со смартф.].

2 На смартфоне выполните действия, указанные в действии 3 в разделе "Подключение без [использования NFC"](#page-19-0)  [\(стр. 20\).](#page-19-0)

При использовании функции NFC, выведите на монитор видеокамеры экран записи и прикоснитесь к видеокамеры смартфона.

3 Управляйте видеокамерой с вашего смартфона.

#### **Примечания**

• В зависимости от наличия электрических помех или возможностей смартфона изображения в режиме реального времени могут отображаться недостаточно плавно.

### Сохранение фильмов и фотографий на компьютере с использованием Wi-Fi

Заранее подключите ваш компьютер к точке беспроводного доступа или к беспроводному широкополосному маршрутизатору.

**Установите** соответствующее программное обеспечение на вашем компьютере (только в первый раз). Windows: PlayMemories Home <www.sony.net/pm/>

**RU** 21 Mac: Wireless Auto Import [http://www.sony.co.jp/imsoft/](http://www.sony.co.jp/imsoft/Mac/) Mac/

• Если программа уже установлена на вашем компьютере, обновите программное обеспечение до последней версии.

#### 2 Подключите видеокамеру к точке доступа следующим образом (только в первый раз).

Если вы не можете зарегистрироваться, обратитесь к инструкции точки доступа или к лицу, выполнявшему настройку точки доступа.

#### **Если беспроводная точка доступа имеет кнопку WPS**

- На вашей видеокамере выберите | MENU  $\rightarrow$ [Установка]  $\pm$  Подключение]  $\rightarrow$ [Нажать WPS].
- Нажмите кнопку WPS на точке доступа, на которой вы хотите зарегистрироваться.

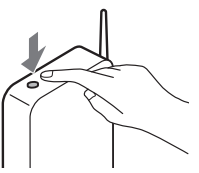

### **Если вы знаете SSID и пароль вашей беспроводной точки доступа**

- На вашей видеокамере выберите  $\sqrt{\text{M}}$ ENU $\rightarrow$ [Установка]  $\mathbb{Z}$  Подключение]  $\rightarrow$ [Руч. наст. точк. дост.].
- Выберите точку доступа, на которой вы хотите зарегистрироваться, введите пароль и затем выберите

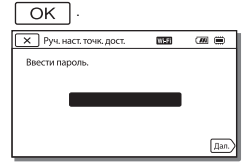

- 3 Если компьютер не включен, включите компьютер.
- 4 Начните отправку изображений с видеокамеры на компьютер.
	- $\Theta$  Нажмите кнопку  $\blacktriangleright$ (Просмотр изображений) на вашей видеокамере.
	- $(2)$  Выберите |MENU|  $\rightarrow$ [Редакт./Копиров.] [Отправить на компьютер].
	- Изображения автоматически перемещаются и сохраняются на компьютере.
	- Перемещаются только новые записанные изображения. Импорт фильмов и большого количества фотографий может занимать длительное время.

# <span id="page-22-2"></span><span id="page-22-1"></span><span id="page-22-0"></span>Использование меню

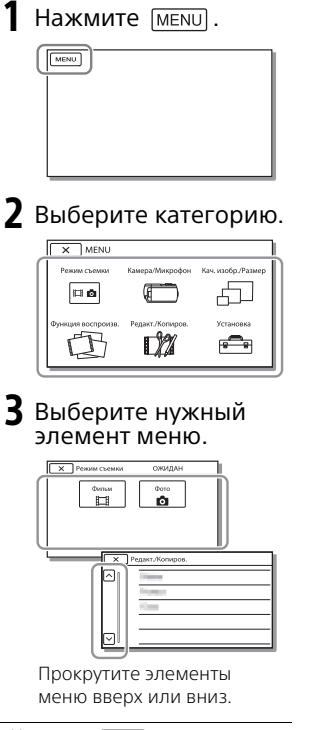

• Нажмите  $\boxed{\mathbf{x}}$  для завершения настройки меню или для возврата к предыдущему экрану меню.

# <span id="page-23-2"></span><span id="page-23-1"></span><span id="page-23-0"></span>Меры предосторожности

#### **Адаптер переменного тока**

Не замыкайте между собой клеммы батареи какими-либо металлическими предметами. Это может привести к неполадкам.

#### **Воспроизведение изображений на других устройствах**

Корректное воспроизведение изображений, записанных с помощью вашей видеокамеры, на других устройствах не гарантируется. Также не гарантируется воспроизведение на этой видеокамере изображений, записанных на других устройствах.

#### **Запись и воспроизведение**

- Избегайте неаккуратного обращения с видеокамерой, не разбирайте, не модифицируйте ее, оберегайте от ударов и падений, не наступайте на нее. Будьте особенно осторожны при обращении с объективом.
- Для обеспечения устойчивой работы карты памяти рекомендуется перед первым использованием отформатировать ее с помощью видеокамеры. Форматирование карты памяти приведет к удалению всех сохраненных на ней данных, которые будет невозможно восстановить. Сохраните важные данные на компьютере и т.п.
- Проверьте, правильно ли установлена карта памяти. Если с усилием вставить карту памяти в неправильном направлении, это может привести к повреждению карты или данных на ней, а также слота для карт памяти.
- Перед началом записи проверьте работу функции записи, чтобы убедиться в том, что изображение и звук записываются нормально.
- Телевизионные программы, кинофильмы, видеокассеты и другие материалы могут быть защищены авторским правом. Несанкционированная запись таких материалов может нарушать законы об авторском праве.
- Компенсация за содержание записей не выплачивается, даже если запись или воспроизведение невозможны по причине неисправности видеокамеры, носителей записи и т. п.
- Видеокамера не защищена от попадания пыли, капель или воды.
- Не подвергайте видеокамеру воздействию влаги, например, дождя или морской воды. Попадание влаги на видеокамеру может привести к неполадкам в ее работе. В некоторых случаях устранить эти неполадки не удастся.
- Не наводите видеокамеру на солнце или сильный источник света. Такие действия могут привести к неполадкам в работе видеокамеры.
- Не используйте видеокамеру рядом с источниками сильных радиоволн или их излучения. Возможна неправильная запись или воспроизведение изображений.
- Не используйте видеокамеру на песчаных пляжах или в запыленных местах. Такие действия могут привести к неполадкам в работе видеокамеры.
- В случае возникновения конденсации влаги прекратите пользование видеокамерой до испарения влаги.
- Не подвергайте видеокамеру механическим ударам или вибрации. В противном случае, видеокамера может работать неправильно или прекратить запись изображений. Это также может привести к повреждению носителя записи или записанных данных.

#### **ЖК-монитор**

ЖК-монитор и изготавливается по очень точным технологиям, поэтому свыше 99,99% пикселей пригодны для эффективного использования. Тем не менее, на ЖК-мониторе могут постоянно отображаться мелкие черные и/или яркие точки (белого, красного, синего или зеленого цвета). Наличие этих точек является нормальным следствием производственного процесса и никак не влияет на качество записи.

#### **Температура видеокамеры**

При непрерывном длительном использовании видеокамеры она может значительно нагреваться. Это не является неисправностью.

#### **Защита от перегревания**

В зависимости от температуры видеокамеры и батареи вы, возможно, не сможете записывать фильмы, и питание видеокамеры может отключиться автоматически для защиты видеокамеры. Перед отключением видеокамеры или невозможностью дальнейшей записи фильмов соответствующее сообщение появится на экране ЖК-монитора. В этом случае, оставьте питание выключенным и дождитесь снижения температуры видеокамеры и батареи. Если вы

включите питание до достаточного остывания видеокамеры и батареи, питание может снова выключиться или вы не сможете записывать фильмы.

#### **Беспроводная ЛВС**

Мы не несем какой-либо ответственности за любые повреждения, вызванные несанкционированным доступом или несанкционированным использованием данных, находящихся в видеокамере, в случае ее потери или кражи.

### Поиск и устранение неисправностей

Если при использовании видеокамеры у вас возникли какие-либо проблемы.

- Проверьте вашу видеокамеру, обратившись к Справочному руководству [\(стр. 6\)](#page-5-1).
- Отключите источник питания, снова подключите его через 1 минуту и затем включите видеокамеру.
- Инициализируйте вашу видеокамеру. Все настройки, включая настройку часов, будут установлены в исходное состояние.
- Обратитесь к дилеру Sony или в ближайший авторизованный сервисный центр Sony.

# <span id="page-25-0"></span>Технические характеристики

#### Система

Формат сигнала: Цветной NTSC, стандарты EIA (HDR-CX540/PJ540) Цветной PAL, стандарты CCIR (HDR-CX530E/CX610E/PJ530E/ PJ540E/PJ610E) HD TV Формат записи фильмов: AVCHD (AVCHD, совместимый с форматом версии 2.0): Видео: MPEG-4 AVC/H.264 Аудио: Dolby Digital 2ch/5,1ch Dolby Digital 5.1 Creator\*1 MP4: Видео: MPEG-4 AVC/H.264 Аудио: MPEG-4 AAC-LC 2ch \*1 Изготовлено по лицензии компании Dolby Laboratories. Формат файлов фотографий: Совместимый с DCF Ver.2.0 Совместимый с Exif Ver.2.3 Совместимый с MPF Baseline Носители записи (Фильм/Фото): Внутренняя память HDR-CX540/PJ540/PJ540E: 32 ГБ HDR-CX610E/PJ610E: 64 ГБ Memory Stick Micro (Mark2) Карта microSD (класс 4 или быстрее) Объем, доступный пользователю (приблизит.) HDR-CX540/PJ540/PJ540E: 31,1 ГБ\*2 HDR-CX610E/PJ610E: 62,4 ГБ\*2 <sup>\*2</sup> 1 ГБ равен 1 миллиарду байт, часть которых используется для управления системой и/или файлов приложения. Разрешено удаление только ранее установленного демонстрационного фильма. Устройство формирования изображения: Датчик CMOS 3,1 мм (тип 1/5,8)

Количество записываемых пикселей (фото, 16:9): Макс. 9,2 мегапикселей  $(4.032 \times 2.272)^{4}$ Всего: Прибл. 2 510 000 пикселей Эффективные пиксели (фильм,  $16:9$ <sup>\*4</sup>: Прибл. 2 290 000 пикселей Эффективные пиксели (фото, 16:9): Прибл. 2 290 000 пикселей Эффективные пиксели (фото, 4:3): Прибл. 1 710 000 пикселей Объектив: G Lens 30× (оптическое)\*4, 60× (Clear Image Zoom, при записи<br>фильмов)<sup>\*5</sup>, 350× (цифровое) Диаметр фильтра: 46 мм F1,8 - F4,0 Фокусное расстояние: f= 1,9 мм - 57,0 мм В эквиваленте фотокамеры 35 мм Для фильмов\*4: 26,8 мм - 804,0 мм (16:9) Для фотографий: 26,8 мм - 804,0 мм (16:9) Цветовая температура: [Авто], [Одно касание], [Помещение], [Улица] Минимальная освещенность: 6 лк (люкс) (при настройках по умолчанию, выдержка 1/30 (HDR-CX540/PJ540) или 1/25 секунды (HDR-CX530E/CX610E/ PJ530E/PJ540E/PJ610E)) 3 лк (люкс) (параметр [Low Lux] устанавливается на [Вкл], выдержка 1/30 (HDR-CX540/ PJ540) или 1/25 секунды (HDR-CX530E/CX610E/PJ530E/ PJ540E/PJ610E)) \*3 Уникальная система обработки изображений Sony BIONZ-X допускает разрешение фотографий,

эквивалентное описанным

размерам.

- \*4 Параметр [ SteadyShot] устанавливается на
- [Стандартные] или [Выкл].<br>\*5 Параметр [ HisteadyShot] устанавливается на [Активные].

#### Разъемы входных/выходных

#### сигналов

- Разъем HDMI OUT: Соединитель HDMI micro Разъем PROJECTOR IN (HDR-PJ530E/ PJ540/PJ540E/PJ610E): Соединитель HDMI micro
- Входной разъем MIC: Миниразъем стерео (ф3,5 мм)
- Разъем для наушников: Миниразъем стерео (ф3,5 мм)
- Разъем USB: Тип А (встроенный USB)
- Разъем Multi/Micro USB\*
- \* Поддерживает устройства, совместимые с разъемом Micro USB.

USB-подключение предназначено только для выхода (HDR-CX530E/ CX610E/PJ530E/PJ540E/PJ610E).

#### ЖК-монитор

Изображение: 7,5 см (тип 3,0, формат 16:9) Общее количество пикселей: 460 800 (960 × 480)

#### Проектор (HDR-PJ530E/PJ540/ PJ540E/PJ610E)

Тип проецирования: DLP Источник света: светодиод (R/G/B) Фокусировка: Ручная Расстояние проецирования: 0,5 м или более Контрастность: 1 500:1 Разрешение (выход): 640 × 360 Непрерывное время проецирования (при использовании прилагаемой аккумуляторной батареи): Прибл. 1 ч. 35 мин.

### Беспроводная ЛВС

- Поддерживаемый стандарт: IEEE 802.11 b/g/n
- Частота: 2,4 ГГц
- Поддерживаемые протоколы безопасности:

WEP/WPA-PSK/WPA2-PSK

- Способ конфигурации: WPS (защищенная настройка Wi-Fi)/ ручной
- Способ доступа: Инфраструктурный режим
- NFC: Совместимость с NFC Forum Type 3 Tag

### Общие технические

#### характеристики

Требуемое напряжение: 6,8 В/7,2 В пост. тока (аккумуляторная батарея), 5 В пост. тока 1 500 mА (адаптер переменного тока), 8,4 В пост. тока (гнездо DC IN) Зарядка USB: 5 B пост. тока 1 500 mA Средняя потребляемая мощность: Во время записи с использованием ЖК-монитора при нормальной яркости: 2,4 W Температура эксплуатации: от 0 °C до 40 °C Температура хранения: от –20 °C до +60 °C Размеры (приблиз.): HDR-CX530E/CX540/CX610E: 57,5 мм × 66,5 мм × 121 мм (ш/в/г), включая выступающие детали 57,5 мм × 66,5 мм × 130,5 мм (ш/в/г), включая выступающие детали и установленную прилагаемую аккумуляторную батарею HDR-PJ530E/PJ540/PJ540E/ PJ610E: 61,5 мм × 66,5 мм × 121 мм (ш/в/г), включая выступающие детали

61,5 мм × 66,5 мм × 130,5 мм (ш/в/г), включая выступающие детали и установленную прилагаемую аккумуляторную батарею

Вес (приблиз.)

HDR-CX530E/CX540/CX610E: 305 г, только основной блок 360 г, включая прилагаемую аккумуляторную батарею HDR-PJ530E/PJ540/PJ540E/ PJ610E:

325 г, только основной блок 380 г, включая прилагаемую аккумуляторную батарею

### **Адаптер переменного тока AC-UUD11**

Требуемое напряжение: 100 В - 240 В перем. тока, 50 Гц/60 Гц Потребляемый ток: 200 mA Потребляемая мощность: 11 Вт

Выходное напряжение: 5,0 В пост. тока, 1 500 mA

Температура эксплуатации: от 0 °C до 50 °C

Температура хранения: от –20 °C до +60 °C

### **Аккумуляторная батарея NP-FV50**

Максимальное выходное напряжение: 8,4 В пост. тока Выходное напряжение: 6,8 В пост. тока Максимальное напряжение зарядки: 8,4 В пост. тока Максимальный ток зарядки: 2,1 A Емкость Обычная: 7,0 Вт-ч (1 030 мА-ч) Минимальная: 6,6 Вт-ч (980 мА-ч)

Тип: литиево-ионная

**RU** характеристики видеокамеры и по характеристики видеокажеры Конструкция и технические

изменены без предварительного уведомления.

#### Предполагаемое время зарядки, записи и воспроизведения с использованием прилагаемой аккумуляторной батареи

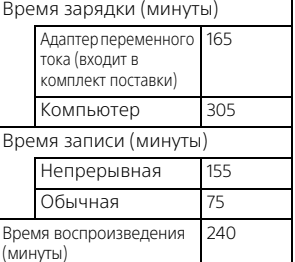

- Время зарядки измерялось при зарядке видеокамеры при комнатной температуре в 25 °C без использования кабеля для USB-подключения .
- Время записи и воспроизведения измерялось при использовании видеокамеры при температуре 25 °C.
- Время записи измерялось при записи фильмов с настройками по умолчанию ([ Режим ЗАПИСИ]:  $[$ Стандартное  $\overline{HQ}$  ], [Двойная ЗАП видео]: [Вкл]).
- Типичное время записи показывает время, в течение которого неоднократно выполняются операции запуска/остановки записи, переключения [Режим съемки] и масштабирования.

### **Товарные знаки**

- AVCHD, AVCHD Progressive, логотип AVCHD и логотип AVCHD Progressive являются торговыми знаками компаний Panasonic Corporation и Sony Corporation.
- Memory Stick и Вляются торговыми знаками или зарегистрированными торговыми знаками Sony Corporation.
- Blu-ray Disc™ и Blu-ray™ являются торговыми знаками Blu-ray Disc Association.
- Dolby и символ double-D являются торговыми знаками Dolby Laboratories.
- Термины HDMI и HDMI High-Definition Multimedia Interface, а также логотип HDMI являются торговыми знаками или зарегистрированными торговыми знаками HDMI Licensing LLC в США и других странах.
- Microsoft, Windows и Windows Vista являются зарегистрированными торговыми знаками или торговыми знаками Microsoft Corporation в США и/или других странах.
- Мас и Mac OS являются зарегистрированными торговыми знаками компании Apple Inc. в США и других странах.
- Intel, Intel Core и Pentium являются торговыми знаками Intel Corporation в США и/или других странах.
- Логотип microSDXC является торговыми знаком SD-3C, LLC.
- Android, Google Play являются товарными знаками Google Inc.
- iOS является зарегистрированным товарным знаком или товарным знаком Cisco Systems, Inc.
- Wi-Fi, логотип Wi-Fi, Wi-Fi PROTECTED SET-UP являются зарегистрированными товарными знаками Wi-Fi Alliance.
- Метка N является товарным знаком или зарегистрированным товарным знаком компании NFC Forum, Inc. в Соединенных Штатах и в других странах.
- Facebook и логотип "f" являются товарными знаками или зарегистрированными товарными знаками Facebook, Inc.
- YouTube и логотип YouTube являются товарными знаками или зарегистрированными товарными знаками Google Inc.
- iPhone и iPad являются товарными знаками компании Apple Inc., зарегистрированными в США и других странах.

Все другие названия изделий, упоминаемые в настоящем документе, могут быть товарными знаками или зарегистрированными товарными знаками соответствующих компаний. Кроме того, символы ™ и ® указаны в настоящем руководстве не во всех случаях.

# <span id="page-29-1"></span><span id="page-29-0"></span>Детали и элементы управления

В круглых скобках ( ) указаны номера страниц для справки.

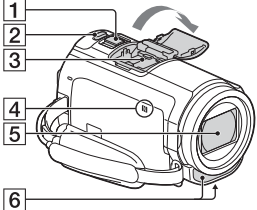

- 
- Рычаг привода трансфокатора ([12](#page-11-3), [13](#page-12-0))
- $\overline{2}$  Кнопка РНОТО ([13\)](#page-12-0)
- В Многоинтерфейсный разъем

#### $\mathbf{m}$ i Multi

Чтобы узнать более подробную информацию о совместимом оборудовании многоинтерфейсного разъема, посетите web-сайт Sony для вашего региона или обратитесь к дилеру Sony или в ближайший

авторизованный сервисный центр Sony.

Мы не гарантируем работоспособность камеры с принадлежностями других производителей.

При использовании адаптера многоинтерфейсного разъема (продается отдельно) вы также можете использовать принадлежности,

совместимые с Active Interface Shoe.

- $\overline{4}$  Метка N [\(19\)](#page-18-1) NFC: Near Field Communication
- $\overline{5}$  Объектив (G lens)
- Встроенный микрофон

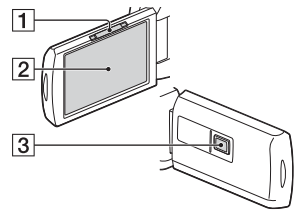

- **1** Рычаг PROJECTOR FOCUS ([16\)](#page-15-1) (HDR-PJ530E/PJ540/ PJ540E/PJ610E)
- ЖК-монитор/Сенсорная панель
- Объектив проектора (HDR-PJ530E/PJ540/PJ540E/ PJ610E)

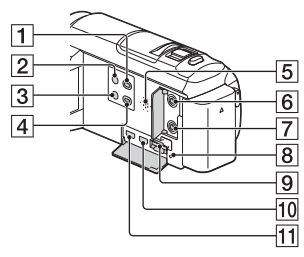

- Кнопка (Просмотр изображений) ([14\)](#page-13-1)
- **2** Кнопка POWFR
- Кнопка (Отм. Моего голоса) Устраняет голос лица, записывающего фильм.

**RU** 30

ال<br>31<br>11 Прочее

- **4** Кнопка PROJECTOR [\(16](#page-15-1)) (HDR-PJ530E/PJ540/PJ540E/ PJ610E)
- Динамик
- **6** Разъем (для микрофона) (PLUG IN POWER)
- Разъем (для наушников)
- В Индикатор доступа к карте памяти [\(11\)](#page-10-1)
- $\boxed{9}$  Слот для карты памяти ([11](#page-10-1))
- **ПО** Разъем HDMI OUT
- **П1** Разъем PROJECTOR IN [\(16](#page-15-1)) (HDR-PJ530E/PJ540/PJ540E/ PJ610E)

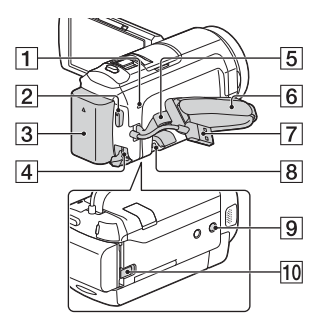

- **1** Индикатор POWER/CHG (зарядка) ([8\)](#page-7-1)
- **2** Кнопка START/STOP ([12](#page-11-3))
- Аккумуляторная батарея ([8\)](#page-7-1)
- Разъем DC IN
- Петля для плечевого ремня
- Ручной ремень
- Встроенный USB кабель ([8](#page-7-1))
- **В** Разъем Multi/Micro USB Поддерживает устройства, совместимые с разъемом Micro USB. Этот разъем не поддерживает переходной кабель VMC-AVM1 (продается отдельно). Вы не можете использовать принадлежности с дистанционным соединителем A/V.
- Гнездо штатива
- 10 Рычаг освобождения аккумуляторной батареи **BATT**

### **Крепление ручного ремня**

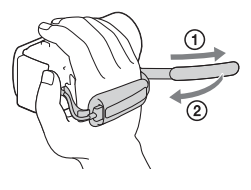

Изготовитель: Сони Корпорейшн Адрес: 1-7-1 Конан, Минато-ку, Токио 108-0075, Япония Сделано: Япония/Китай Страну изготовления смотри на упаковке и на модели

Импортер на территории стран Таможенного союза ЗАО «Сони Электроникс», Россия, 123103, Москва, Карамышевский проезд, 6

Организация, уполномоченная принимать претензии от потребителей на территории Казахстана ЗАО «Сони Электроникс» Представительство в Казахстане, 050059,Алматы, улица Иванилова, д. 58

Дополнительная информация по данному изделию и ответы на часто задаваемые вопросы могут быть найдены на нашем Web-сайте поддержки покупателей.

**<http://www.sony.net/>**

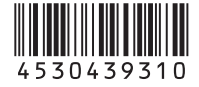